## ГАРАНТИЙНЫЙ ТАЛОН

ЗАПОЛНЯЕТСЯ ФИРМОЙ-ПРОДАВЦОМ

ИЗДЕЛИЕ

МОДЕЛЬ

СЕРИЙНЫЙ НОМЕР

ДАТА ПРОДАЖИ

ФИРМА-ПРОДАВЕЦ

АДРЕС ФИРМЫ-ПРОДАВЦА

ТЕЛЕФОН ФИРМЫ-ПРОДАВЦА

С условиями гарантии ознакомлен

ПЕЧАТЬ ОРГАНИЗАЦИИ

ПОДПИСЬ ПОКУПАТЕЛЯ

Авторизованный сервисный центр компании Falcon Eye  $\,$ , .  $\,$  , .  $\,$  , .  $\,$  , .  $\,$  , .  $\,$  , .  $\,$  , .  $\,$  , .  $\,$  , .  $\,$  , .  $\,$  , .  $\,$  , .  $\,$  , .  $\,$  , .  $\,$  , .  $\,$  , .  $\,$  , .  $\,$  , .  $\,$  , .  $\,$  , .  $\,$  , .  $\,$  , .  $\,$  , .  $\,$  , .  $\,$  ,

# Видеодомофон

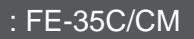

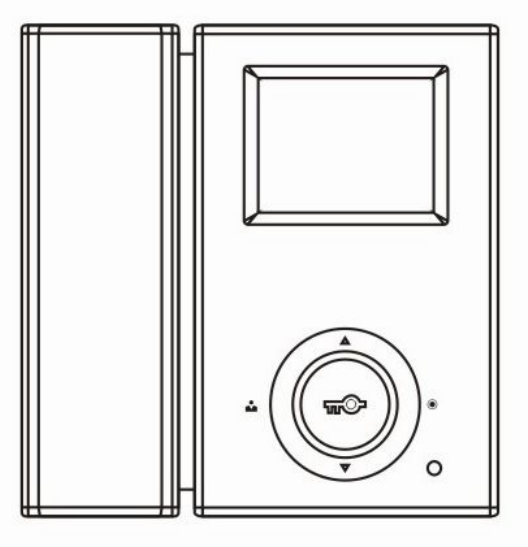

# **FALCON EYE**

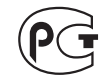

#### Введение

Поздравляем Вас с приобретением видеодомофона! Пожалуйста, внимательно прочитайте данную инструкцию перед установкой видеодомофона и следуйте всем рекомендациям при монтаже данной продукции.

Модель:

Серийный номер:

ЭЛЕКТРИЧЕСКИМ

**ПОЖАРА** 

ПРЕДУПРЕЖДЕНИЕ: ВО

ВЛАЖНОСТИ ИЛИ ДОЖДЯ

или

ПОДВЕРГАЙТЕ ИЗДЕЛИЕ ВОЗДЕЙСТВИЮ

током.

Во избежание поражения электрическим током, не подвергайте монитор воздействию влаги или дождя.

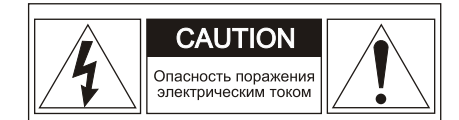

ПРЕДУПРЕЖДЕНИЕ: для ПРЕДОТВРАШЕНИЯ ПОРАЖЕНИЯ ЭЛЕКТРИЧЕСКИМ ТОКОМ, НЕ СНИМАЙТЕ KPHILIKY MOHUTOPA. BHYTPU HET YACTEЙ ДЛЯ РЕМОНТА ПОЛЬЗОВАТЕЛЕМ. ПРИ НЕОБХОДИМОСТИ РЕМОНТА, ОБРАЩАЙТЕСЬ В СЕ5РВИС

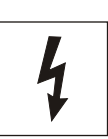

Этот символ предназначен для предупреждения наличии пользователя  $\Omega$ опасного напряжения ВНУТРИ величина корпуса изделия, которого может быть достаточной для того. чтобы создать опасность поражения электрическим током

ПРЕДУПРЕЖДЕНИЕ: ВО ИЗБЕЖАНИЕ **ПОЖАРА ПОРАЖЕНИЯ** или ЭЛЕКТРИЧЕСКИМ ТОКОМ, ИСПОЛЬЗУЙТЕ АКСЕССУАРЫ. только РЕКОМЕНДОВАННЫЕ ПРОИЗВОДИТЕЛЕМ ИЗДЕЛИЯ.

**ИЗБЕЖАНИЕ** 

**ПОРАЖЕНИЯ** 

**HE** 

ПРЕДУПРЕЖДЕНИЕ: ВО **ИЗБЕЖАНИЕ ПОЖАРА** или **ПОРАЖЕНИЯ** ЭЛЕКТРИЧЕСКИМ ТОКОМ. **ИЗМЕНЕНИЕ НАСТРОЕК** ВНУТРИ ИЗДЕЛИЯ ДОПУСКАЕТСЯ ПРОИЗВОДИТЬ ТОЛЬКО **КВАЛИФИЦИРОВАННЫМ** v СЕРТИФИЦИРОВАННЫМ СПЕЦИАЛИСТАМ

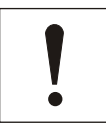

Этот символ предназначен для предупреждения пользователя о наличии важных инструкций по эксплуатации в инструкции по эксплуатации на устройство.

ПРЕДУПРЕЖДЕНИЕ: **BO ИЗБЕЖАНИЕ ПОЖАРА** или **ПОРАЖЕНИЯ** ЭЛЕКТРИЧЕСКИМ ТОКОМ, **УСТАНОВКА ИНТЕРФЕЙСА** ДОПОЛНИТЕЛЬНЫХ ПЛАТ ДОЛЖНА ПРОИЗВОДИТСЯ ТОЛЬКО **КВАЛИФИЦИРОВАННЫМИ** СЕРТИФИЦИРОВАННЫМИ СПЕЦИАЛИСТАМИ

#### Важные замечания по безопасности

- 1. Прочитайте инструкции. Все инструкции по безопасности и использованию должны быть прочитаны перед непосредственным использованием оборудования.
- 2. Сохраните инструкции. Инструкции по безопасности и использованию должны быть сохранены как будущий справочный материал.
- 3. Обратите внимание на предостережения. Bce предостережения по данному оборудованию должны быть соблюдены.
- 4. Следуйте инструкциям. Все пользовательские инструкции должны быть соблюдены.
- 5. Вентиляция. Наличие отверстий в корпусе обеспечивает вентиляцию и предохраняет от перегревания.
- 6. Источник питания. Данное оборудование должно работать только от **TOFO** источника питания, который указан на ярлыке.
- 7. Заземление. Данное оборудование оснащено полярной вилкой для сети переменного тока. Эта вилка входит в розетку только в одном положении, **YTO** является мерой Предосторожности.
- 8. Защита шнура питания. Шнур питания должен быть расположен таким образом, чтобы ничего не препятствовало правильной эксплуатации. Не позволяйте, чтобы на провода что-либо опиралось или зашемляло их. Обратите особое внимание на подключение шнуров в электрическую розетку и место соединения шнуров с оборудованием.
- 9. Перегрузка. Во время использования прибора не перегружайте розетки или переходники поскольку это может привести к возгоранию или короткому замыканию
- 10. В случае повреждения. Отключите прибор от источника питания и обратитесь в сервис к квалифицированным специалистам в перечисленных ниже случаях:
	- А. В случае повреждения шнура питания или вилки.
	- В. Если была пролита жидкость или какой-либо предмет попал внутрь прибора.
	- С. Если прибор попал под дождь или в воду.
	- D. Если прибор упал или был поврежден каким-либо иным образом.
	- Е. При изменении рабочих характеристик прибора.
- 11. Вода и влажность. Не используйте прибор рядом с водой, например, около ванны, раковины, во влажном подвале, около бассейна или в подобных местах.
- 12. Аксессуары. Не помещайте прибор на неустойчивые подпорки, штативы. кронштейны или столы. Падение прибора может стать причиной травмы ребенка или взрослого человека, а оборудование может быть серьезно повреждено.

Примечание: не устанавливайте изделие на дерево или аналогичные поверхности, поскольку такие поверхности легко повреждаются.

- 13. Предметы и жидкости. Не допускайте проникновения каких-либо предметов в шели и отверстия. протекания в прибор жилкостей, так как они могут привести к замыканию или выходу из строя некоторых частей, в результате чего произойдет возгорание.
- 14. Обслуживание. Не пытайтесь собственноручно открыть или переместить крышку прибора, так как это может подвергнуть Вас опасному напряжению или другому риску. Предоставьте сервисное обслуживание квалифицированным специалистам.
- 15. Замена частей прибора Когда требуется замена частей прибора. используйте запасные части, указанные фирмой-производителем, или запасные части, имеющие такие же технические характеристики.
- 16. Проверка безопасности. После завершения обслуживания или ремонта этого прибора попросите техника по обслуживанию выполнить проверку безопасности. чтобы определить, что прибор находится в рабочем состоянии.
- 17. Линия электропередачи Прибор не должен находиться вблизи линий электропередачи или других источников электричества тока высокого напряжения.
- 18. Комплектующие. Не используйте комплектующие, не рекомендованные производителем.
- 19. Защита внешних соединений. Все внешние соединения должны быть защищены от влаги. Внутренний нагрев может привести к появлению влаги или конденсата на частях прибора, что может привести к сбоям в работе прибора.
- 20. Молния (возгорание). Для дополнительной защиты прибора во время грозы, или когда прибор в течение долгого времени не эксплуатируется. выключите его из розетки, а также отсоедините антенну и другие кабели. Это предотвратит повреждение прибора, вызванное молнией или кратковременным повышением напряжения в сети. Убедитесь, что прибор как следует заземлен. Если Вы живете в месте подверженном грозам, мы рекомендуем Вам поставить на линию электропередачи, телефонную линию, ВЧ кабель и переключатель разрядник для защиты от перенапряжения.

Примечание для установщика системы. Данное напоминание адресовано установшику системы в качестве руководства для необходимого заземления кабеля, который должен быть соединен с системой заземления здания близко к входу кабеля.

21. Защита штепсельной вилки. Данный прибор оснашен штепсельной вилкой, имеющей защиту от перегрузки. Пожалуйста. посмотрите инструкцию перед заменой или регулировкой защитного устройства. Если замена вилки необходима, пожалуйста, **убедитесь**, что у нового оборудование те же защитные технические характеристики.  $4$ то и у оригинального.

#### Технические ланные

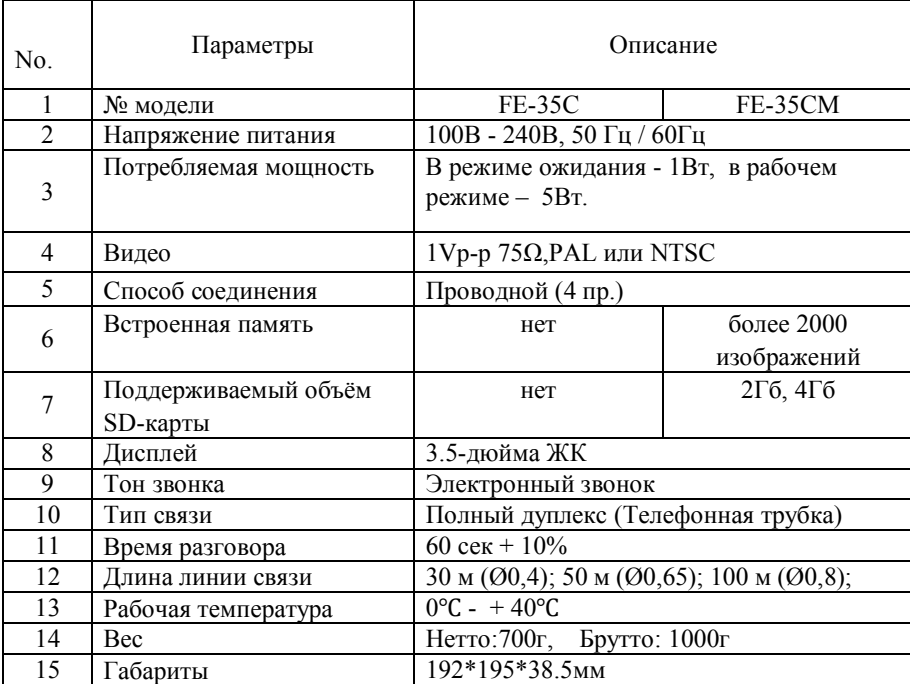

#### Комплект поставки

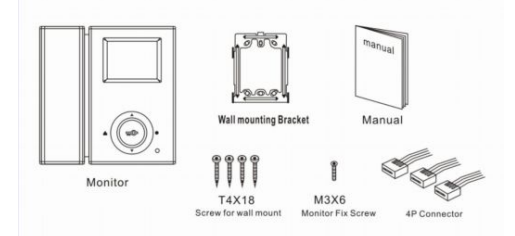

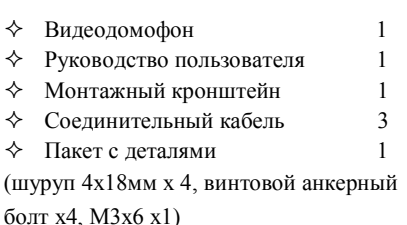

 $60$ 

#### **Основные функции**

- ² 3.5-дюймовый цветной цифровой ЖК-дисплей;
- ² Связь по телефонной трубке, четырехпроводное подключение;
- ² Возможность подключения дополнительной аудиотрубки (функция «Интерком»)
- ² Предназначено для использования, как в загородном доме, так и в многокомнатной квартире.
- ² Подключение до двух вызывных панелей/видеокамер (автоматическое внутреннее переключение)
- $\Diamond$  Встроенная память и слот для съемной SD карты для записи аудио и видео (только FE-35CM)

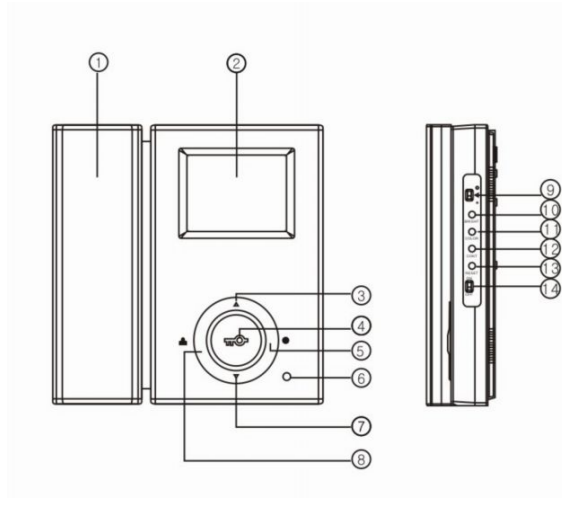

- 1. Телефонная трубка;
- 2. 3.5-дюймовый ЖК-дисплей;
- 3. Кнопка «Вверх» ( ▲ );
- 4. Кнопка «Открыть» ( $\blacktriangleright$ О);
- 5. Кнопка внутренней связи (<sup>(</sup>);
- 6. Индикатор питания;
- 7. Кнопка «Вниз» ( ▼ ) ;
- 8. Кнопка «Монитор» (**12**);
- 9. Громкость звука;
- 10. Регулировка яркости;
- 11. Регулировка цвета;

#### **Рекомендации по монтажу**

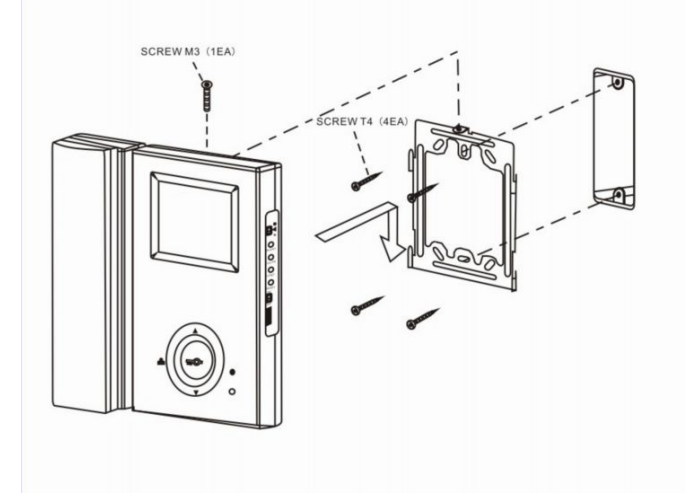

- 1. После определения места установки монитора, надежно прикрепите кронштейн к стене.
- 2. Просверлите в центре кронштейна отверстие в стене, достаточно большое для прокладки двух кабелей
- 3. Подключите к аппарату кабели от вызывных панелей.
- 4. Подключите телефонную трубку к монитору.
- 5. Установите монитор на кронштейн.
- 6. Закрепите монитор на кронштейне с помощью винтов M3x6, входящих в комплектацию.
- 7. Подключите шнур электропитания к стандартной розетке.
- 8. Переключите рычажок питания в положение «включено».

12. Настройка контрастности;

13. Перезагрузка; 14. Выключатель питания.

#### **Схема подключения**

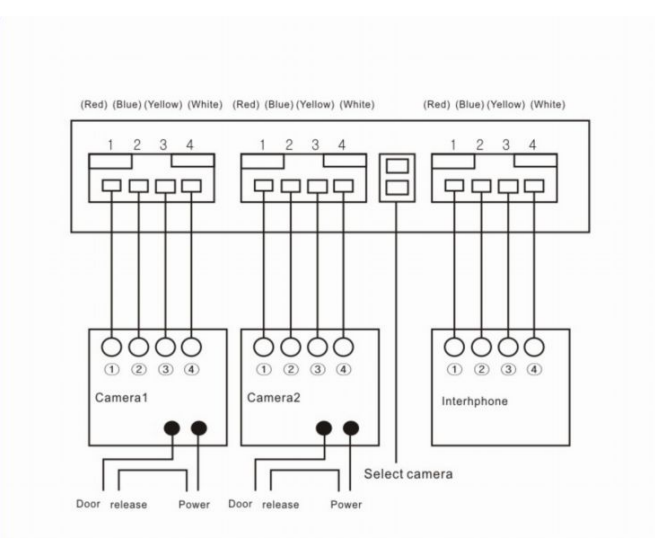

1. 4-контактный разъем, для подключения первой вызывной панели/видеокамеры;

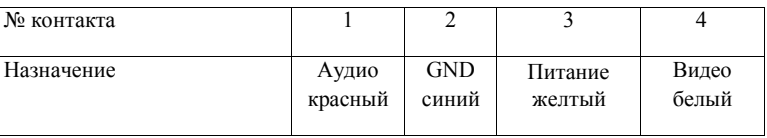

2. 4-контактный разъем, для подключения второй вызывной панели/видеокамеры;

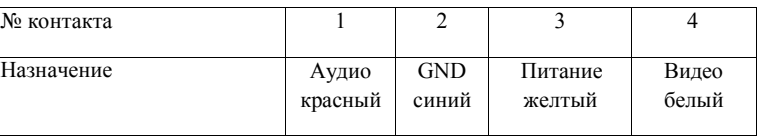

3. Внутренняя связь (Интерфон): 4-контактный разъем для внутренней аудиосвязи;

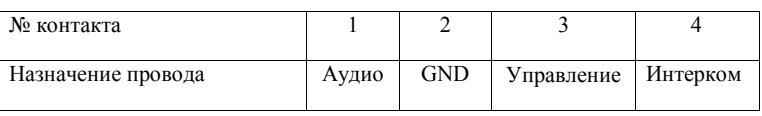

#### **Меры предосторожности при подключении:**

- 1. Если в непосредственной близости находится кабель под высоким напряжением, используйте коаксиальный кабель с металлической наружной оболочкой.
- 2. Использование кабеля с поврежденной изоляцией может привести к короткому замыканию и стать причиной неисправности или пожара.
- 3. Перед подключением монитора к вызывной панели убедитесь, что монитор выключен.

#### **Настройка и использование**

#### **Использование домофона**

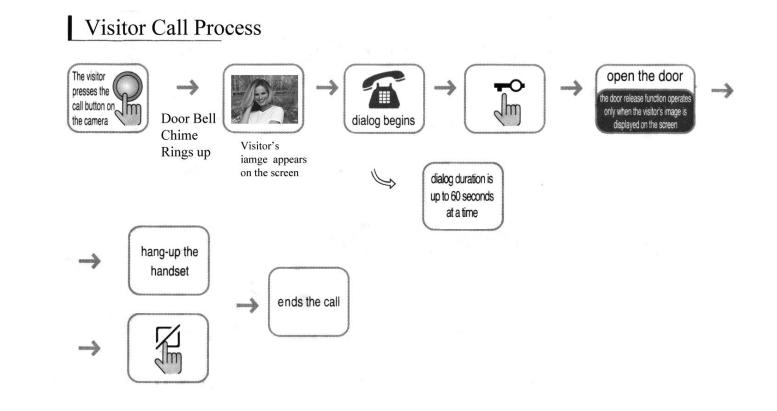

#### Включите монитор.

1. Когда посетитель нажимает кнопку вызова, на Вашем аппарате раздается звуковой сигнал.

2. На экране появляется изображение с вызывной панели;

A. Если Вы не собираетесь отвечать, то просто не снимайте трубку; изображение исчезнет с экрана через 20 секунд.

B. Для ответа снимите трубку, в этом случае изображение собеседника будет выводиться на экран в течение 90 секунд, либо до тех пор, пока Вы не положите трубку на рычаг.

3. После разговора нажмите кнопку «Открыть» ( $\blacktriangledown$ ) для автоматической разблокировки дверей.

#### **Отображение видео с вызывной панели Звонок посетителя:**

Нажмите кнопку ( $\Box$ ), на дисплее появится изображение с первой вызывной панели. При повторном нажатии появится изображение со второй вызывной панели. Третье нажатие отключит монитор.

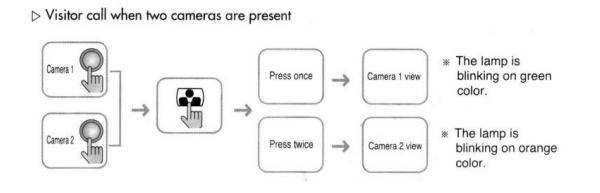

#### **Внутренняя связь (Интерком)**

Если вместе с видеодомофоном дополнительно используется аудиотрубка, то, нажав клавишу «Интерком» ( $\bullet$ ), можно отправить вызов на аудиотрубку и установить связь по внутренней линии. Аналогичным образом можно позвонить на видеодомофон с аудиотрубки.

#### **Настройка внутренней памяти**

#### (только для FE-35CM)

**I: Режим ожидания**

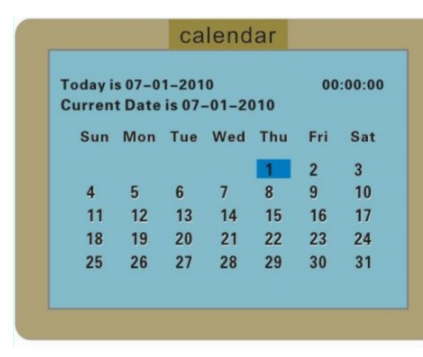

В режиме ожидания на экране отображается календарь.

По прошествии некоторого времени, если с аппаратом не проводятся никакие действия, экран автоматически выключится. Чтобы снова его включить, нажмите клавишу "EXIT"

Все вызовы посетителей автоматически записываются (аудио и видео)

Если Вы ответили на вызов, записанный файл будет сохранён в папке "Просмотренные файлы".

Если звонок остался без

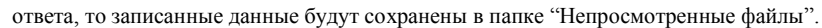

#### **Воспроизведение записанных файлов.**

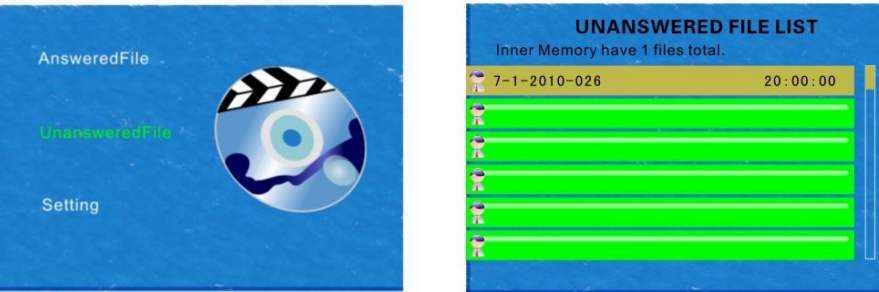

В режиме ожидания нажмите клавишу

"ENTER" чтобы войти в главное меню. Здесь находятся три пункта меню: "Просмотренные файлы", "Непросмотренные файлы" и "Настройки". Используя клавиши "Вверх" и "Вниз", выберите нужный пункт меню и нажмите клавишу"ENTER", чтобы войти в подменю.

В папках " Просмотренные файлы " или " Непросмотренные файлы " Вы можете увидеть список сохраненных файлов, каждый из которых маркируется временной отметкой. Используя клавиши «Вверх» и «Вниз» выберите нужный файл, нажмите «ENTER », чтобы воспроизвести его. Повторное нажатие клавиши « ENTER » остановит воспроизведение.

#### **Удаление файлов**

Для удаления файла выберите его клавишами «Вверх» и «Вниз», нажмите «ENTER » и удерживайте клавишу около 3х секунд, появится окно Хотите удалить файл? Для подтверждения нажмите OK. нажмите «ENTER »

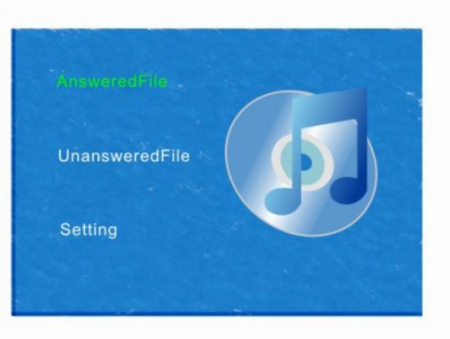

#### **Настройки**

Выбрав пункт " Настройки ", увидите следующее меню:

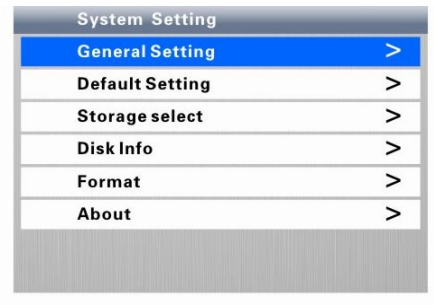

#### **Основные настройки**

В меню "Основные настройки", увидите:

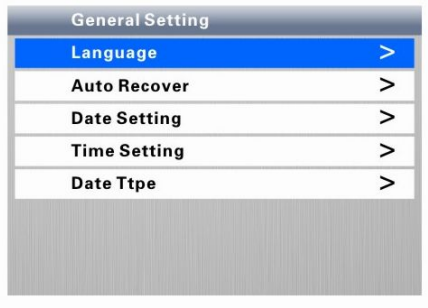

В пункте " Язык ", выбираете язык для меню (Китайский, Английский, Русский или Арабский).

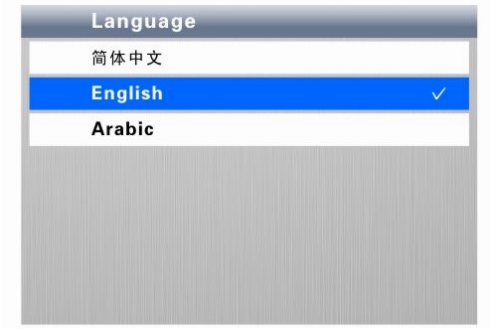

В пункте " Автоматическая перезапись ", Вы выбираете "Вкл" или "Выкл". "Вкл" означает, что, когда память переполнится, новые файлы автоматически заменят старые. "Выкл" означает, что перезапись файлов отменена; если память заполнена, то запись остановиться.

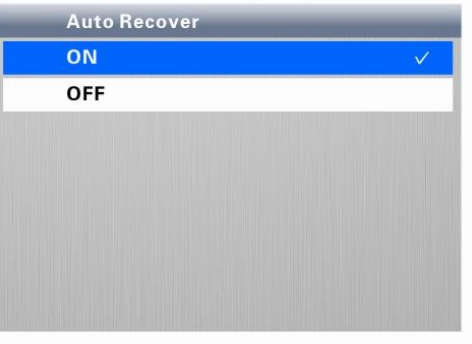

В пункте " Установка даты " с помощью клавиш "Вверх", "Вниз" и "ENTER" выставляется текущая дата.

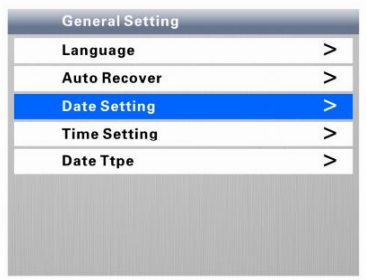

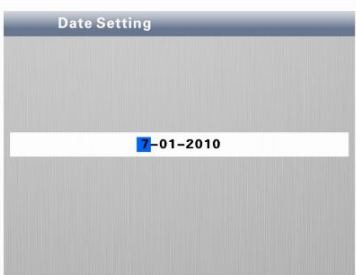

В пункте "Установка времени" клавишами "Вверх", "Вниз" и "ENTER" устанавливается текущее время.

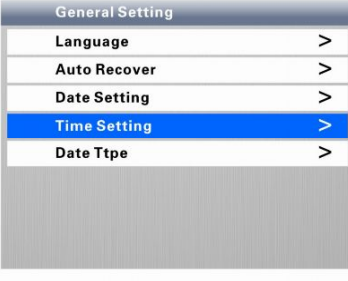

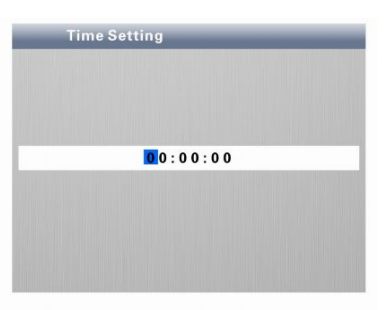

В пункте " Установка формата даты/времени " можете выбрать формат отображения даты и времени:

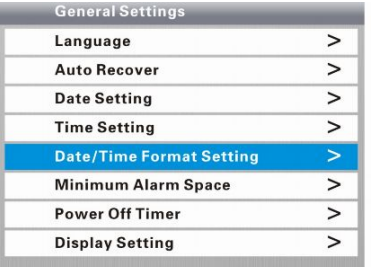

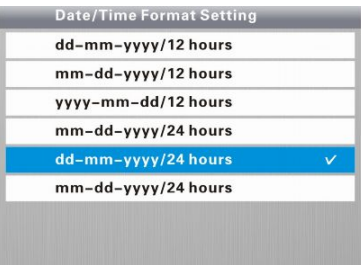

В пункте «Внимание: мало памяти» можете выбрать предупреждение через сколько МБ закончиться память.

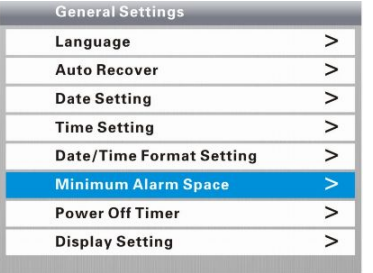

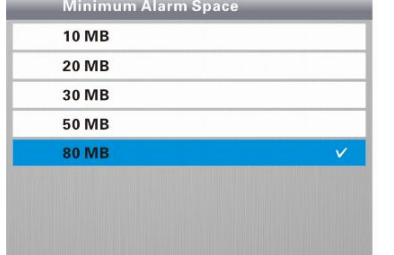

В пункте «Таймер выключения» можете выбрать время через сколько отключится питание

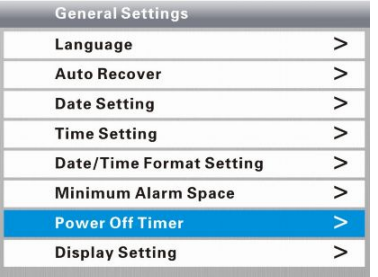

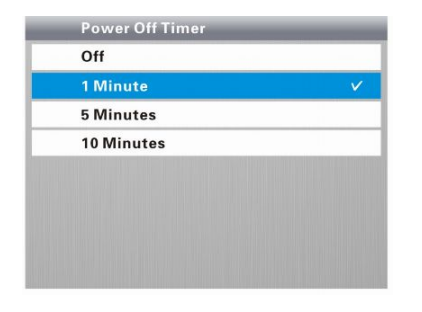

В пункте «Настройки дисплея» находятся подпункты: Настройка яркость, Настройка контрастность, Настройка цвета.

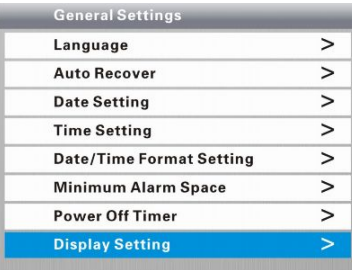

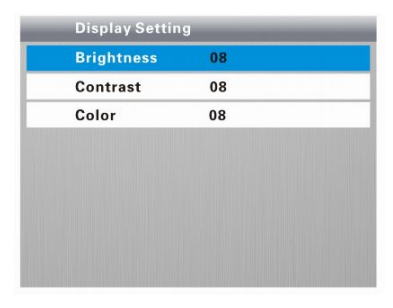

#### **Восстановление заводских настроек**

В этом пункте меню сможете восстановить первоначальные заводские настройки.

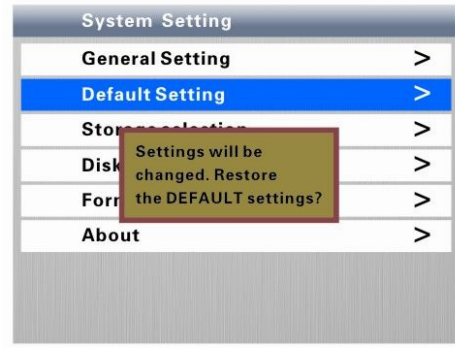

#### **Выбор памяти**

В этом меню Вы можете выбрать Внутреннюю память или SD карту.

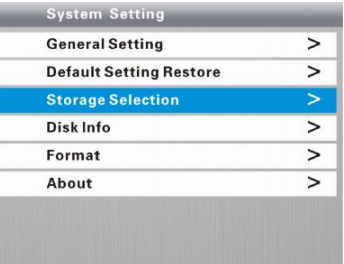

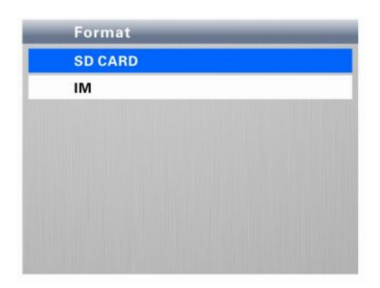

#### **Информация о диске**

В этом меню Вы можете увидеть доступный объём памяти.

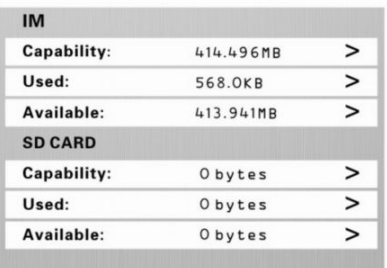

#### **Форматирование**

В этом меню позволяет выбрать устройство памяти, которое следует отформатировать – Внутреннюю память или SD-карту. Если Вы выберете «Форматирование», все ранее сохраненные записи будут удалены.

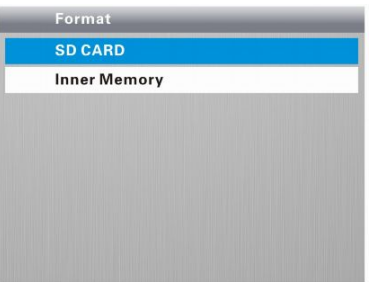

#### **О системе**

В этом меню Вы можете увидеть информацию о видеодомофоне.

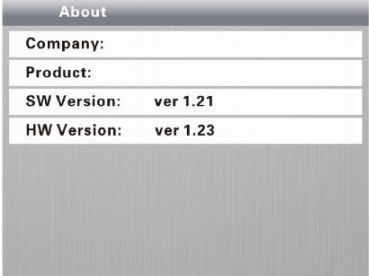

# McGrp.Ru

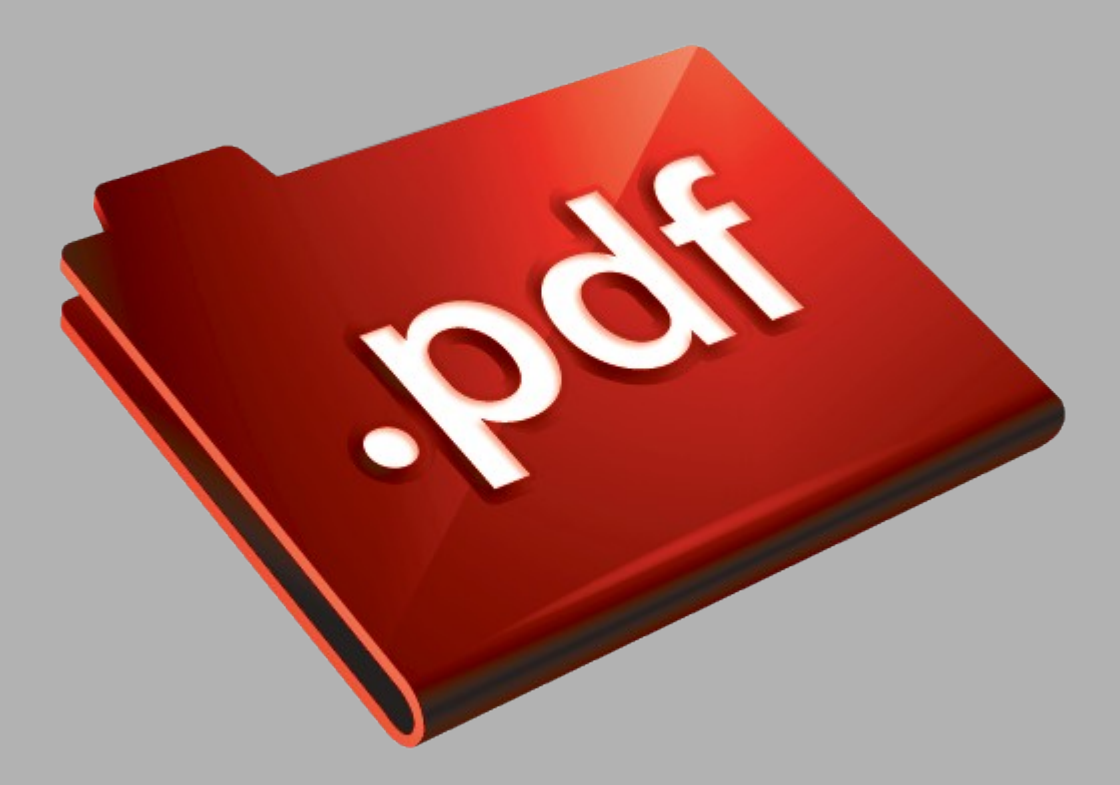

## Сайт техники и электроники

Наш сайт [McGrp.Ru](http://mcgrp.ru/) при этом не является просто хранилищем [инструкций по эксплуатации,](http://mcgrp.ru/) это живое сообщество людей. Они общаются на форуме, задают вопросы о способах и особенностях использования техники. На все вопросы очень быстро находятся ответы от таких же посетителей сайта, экспертов или администраторов. Вопрос можно задать как на форуме, так и в специальной форме на странице, где описывается интересующая вас техника.